# SIRPOL Users Manual v11

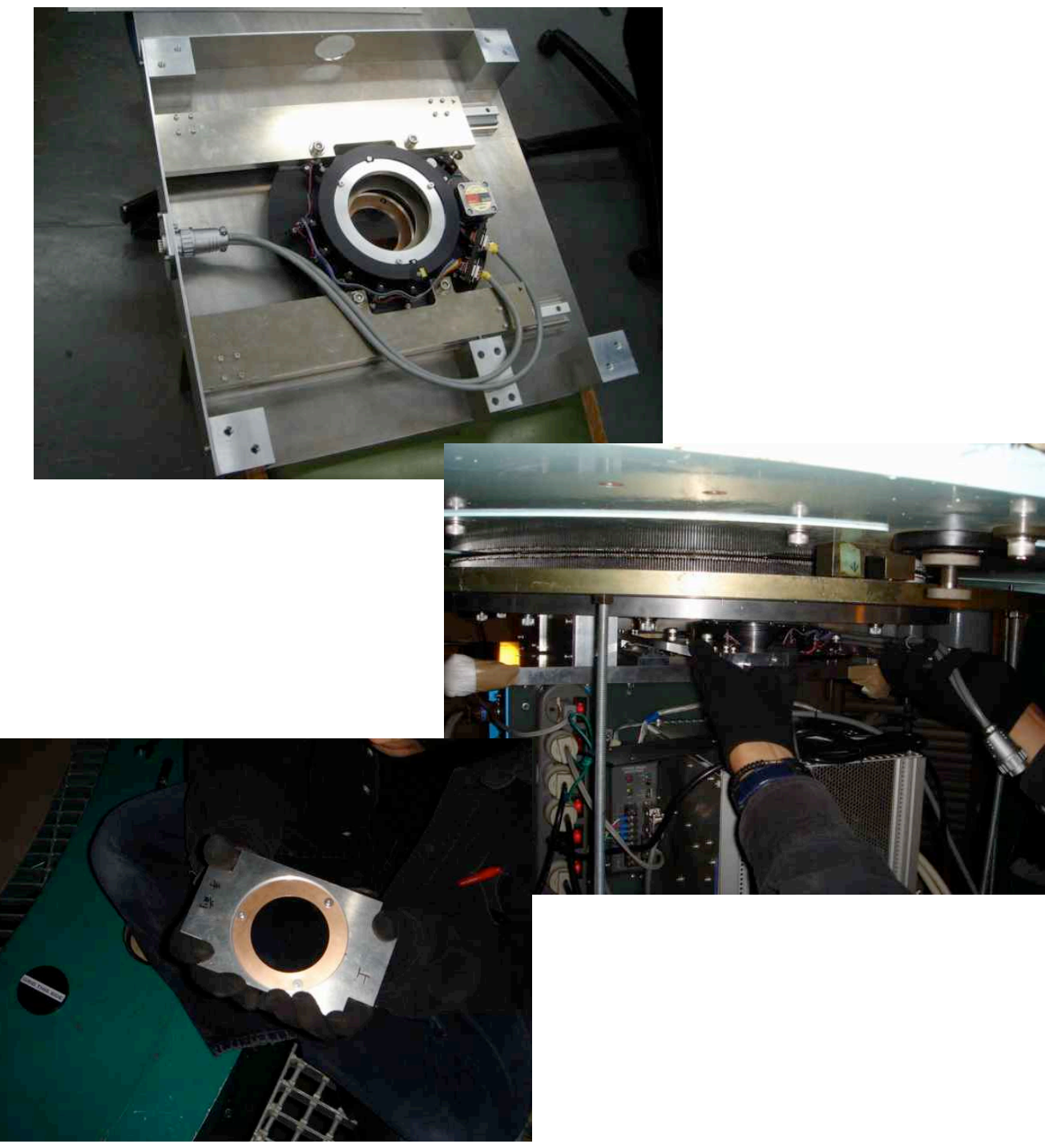

2005.12.25 (First Light) -

## ■■■■■■■■■■■■■■■■■■■■■■■■■■■■■■■■

SIRPOLマニュアル - v11

神鳥亮・日下部展彦

■■■■■■■■■■■■■■■■■■■■■■■■■■■■■■■■

SIRPOL(SIRIUS POLARIMETER)は、IRSF1.4m望遠鏡に取り付けられた、 近赤外3色同時偏光撮像ができる観測装置です。

################################

- ・SIRPOLを用いて初めて観測する人は、セクションA・Bをよく 読んで下さい(特にセクションB)。
- ・SIRPOLの観測モードの切り替えを行う人は、セクションCを 最初から最後まで通して精読して下さい。
- ・トラブルシューティング、トラブル時の連絡先などについては、 セクションDをご覧下さい。

################################

#### ■本マニュアルの構成

- A.SIRPOL概要(構成と性能)
- B.SIRPOLによる偏光観測の方法
- C. <u>観測モードの切り替え方法(通常撮像〈−〉偏光撮像)</u>
- D.トラブルシューティング
- E.Appendix

※通常観測の方法その他については、別に用意されたマニュアル類を 参照して下さい。

 $\cdot$  http://www.z.phys.nagoya-u.ac.jp/ $\gamma$ nagata/rota/IRSFmanual.htm

 $\mathsf{X}$ SIRPOL  $\mathsf{H}$  $\mathsf{A}$   $\mathsf{B}$ :

・http://optik2.mtk.nao.ac.jp/̃kandori/SIRPOL.html

用語:

※SIRPOL

 IRSF/SIRIUS用の偏光器のこと。SIRIUS入射窓直前に取り付けた 常温の偏光子と波長板回転機構からなる。

※波長板回転機構

波長板(入射光の位相を遅らせる「=振動面を回転]光学素子)を 回転させる装置。波長板のホルダとそれを回すモータからなる。

※SIRPOLフランジ筒

 SIRPOLが格納されるフランジ延長筒のこと。延長筒の上下に望遠 鏡側フランジ、SIRIUS側フランジが付いている。

(偏光子・波長板回転機構は、筒の横から手動で簡単に着脱できる)

# ■更新履歴

- ・2006.03.31 Modified by R. Kandori 修正:偏光子、波長板の保管方法について (in Section C) ・2006.03.05 Modified by R. Kandori 追加:コネクタへのケーブル接続方法Tips (in Appendix-2) 追加:コネクタの接触不良Tips (in Section D) 修正:開発者TEL ・2006.02.03 Modified by R. Kandori
- 追加:コネクタへのケーブル配線図 (Appendix-2)
- ・2006.01.14,15,16,17,18,21,22,23 Modified by R. Kandori
- ・2006.01.13 Written by R. Kandori

## ■A. SIRPOL概要 (構成と性能) : 【2006年1月現在】 SIRPOLの装置構成と性能についてまとめます。

### 01.SIRPOLの装置構成

#### ◎SIRPOL

- ・SIRPOLはIRSF/SIRIUS用の偏光装置で、SIRIUS入射窓上部 に取り付けられた常温偏光子と波長板回転機構からなる。
- ・偏光子と波長板回転機構は、望遠鏡のフランジ延長筒の 中に設置されている。
- ・フランジ延長筒内に設置した偏光子・波長板回転機構は、 筒の横のフタを開けて、手動で簡単に着脱できる。 ※フランジ延長筒の上下には、望遠鏡フランジとSIRIUS側 フランジが付いている。

※着脱方法については、セクションCを参照。

◎偏光子

- ・専用のアダプタに収められ、SIRIUS側フランジ上に設置 される。可動部分は無い。
- ◎波長板回転機構
	- ・波長板(入射光の位相を遅らせる[=振動面を回転]光学 素子)を回転させる装置。波長板のホルダとそれを回す モータからなる。
	- ・波長板回転機構は、SIRIUS側フランジ上にスライドガイド を用いて着脱できる。

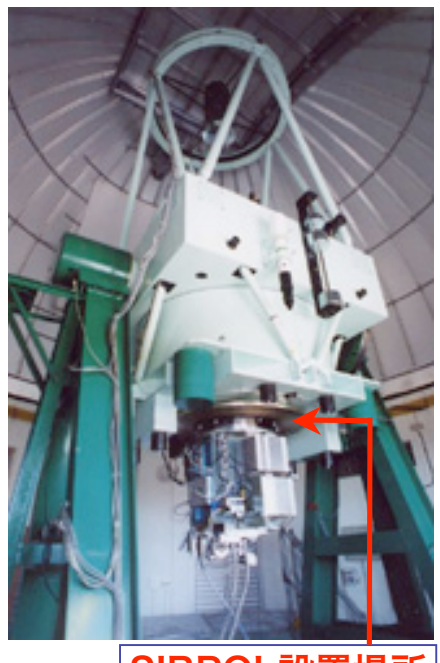

SIRPOL設置場所

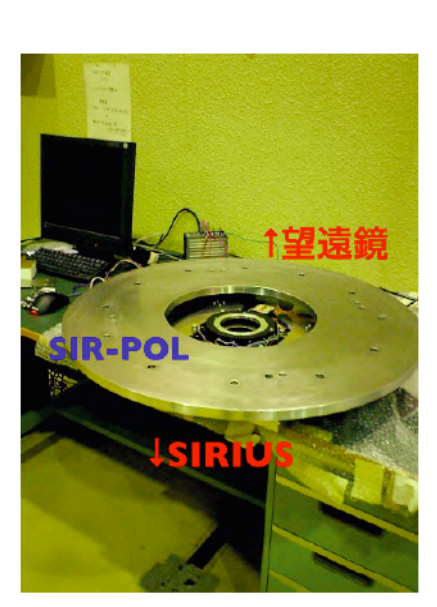

図1 - SIRPOL 全体図。望遠鏡フランジ と SIRIUS フランジとの間の空間 (高さ 61mm)に波長板回転機構を収める。 ※現行の装置では、ここにはウォームシャッ 夕が設置されている。

図 3(左図) ー さらに波長板回転機構を外 した写真。偏光子ホルダは手動で着脱可。

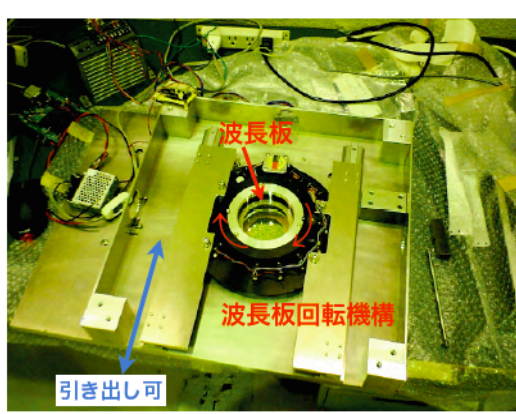

図2 ー 望遠鏡フランジを外した図。波長板回転機構 がスライドガイド上に固定されている。フランジ延長 筒の一辺は 460mm、高さは 61mm。

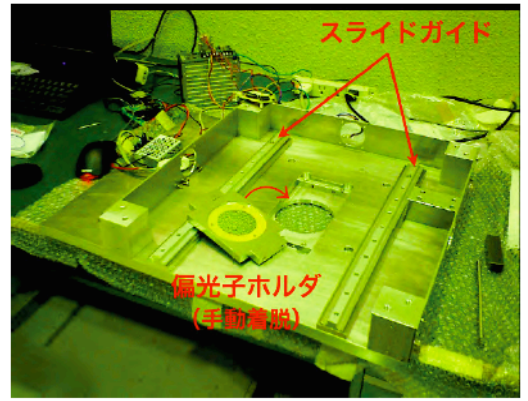

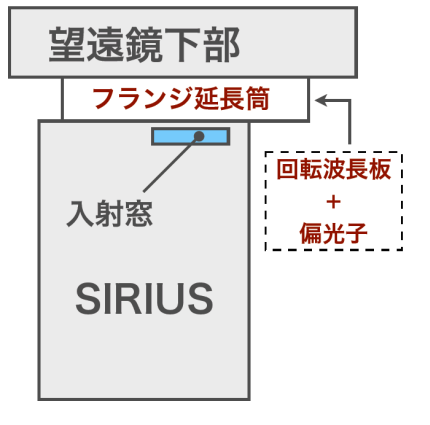

フランジ延長筒は、望遠鏡 とSIRIUSカメラの間にある 高さ61mmの空間。この狭い スペースの中に、波長板回 転機構と偏光子を配置して いる。

02.SIRPOLの性能

◎視野:

7.7' x 7.7' (通常観測時と同じ)

◎点源検出感度:

 J (19.2 mag), H (18.6 mag), Ks (17.3 mag), S/N=5, 波長板1角度あたり15分の積分 ※通常時と比べると、偏光子のところで光量が1/2になるので、その分感度が落ちる。 ◎偏光度の測定精度:

0.3 % (明るい星の観測時)

◎偏光角の測定精度:

±5 degree (明るい星の観測時)

◎観測効率:

波長板の4回転角の位置での積分(計4回の撮像)が1サイクルとなるため、

典型的には、通常モードの約4倍の観測時間がかかる。

・20 sec積分: 総観測時間 = 波長板1角度での全積分時間 x 5

**・10 sec積分: 総観測時間 = 波長板1角度での全積分時間 x 6.5 <- おすすめ** 

・5 sec積分: 総観測時間 = 波長板1角度での全積分時間 x 9.6

・2 sec積分: 総観測時間 = 波長板1角度での全積分時間 x 18

※PDLを使用し、ディザリング回数 = 10の場合。

※例えば、10sec×10dith×1set -> 観測時間は、100sec×6.5 = 650 sec (11 min) ◎スカイ:

 SIRIUS窓の前に常温偏光子が入るが、Ksスカイレベルは通常時とほぼ同じ ※300-400 ADU/sec @Ks @20℃

#### ◎最短積分時間:

1.6秒 (ウォームシャッタとの併用ができないため)

# (補足スライド)

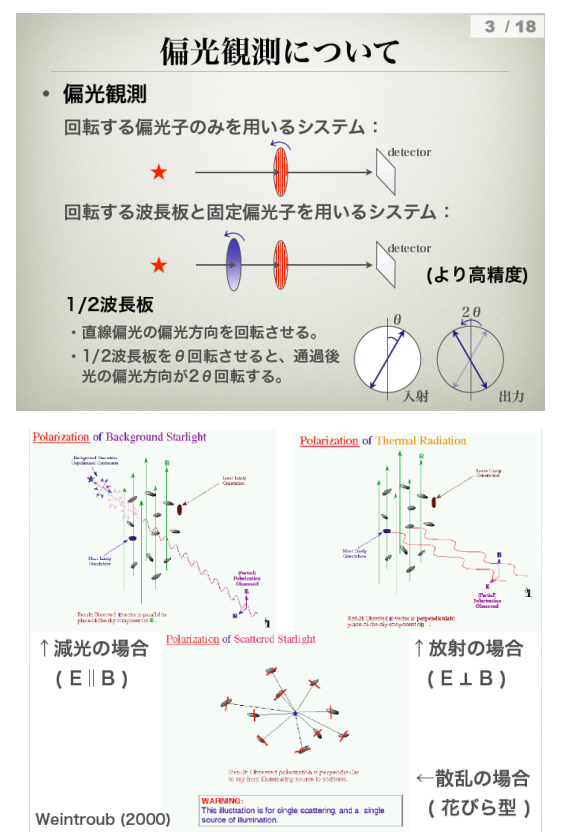

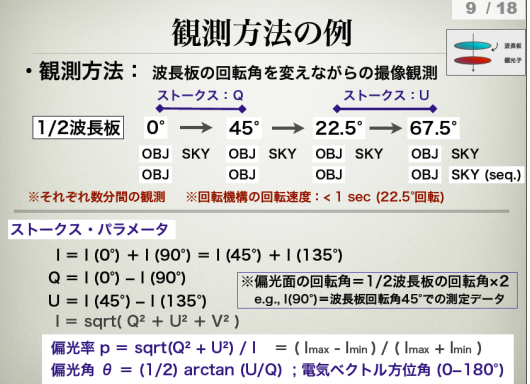

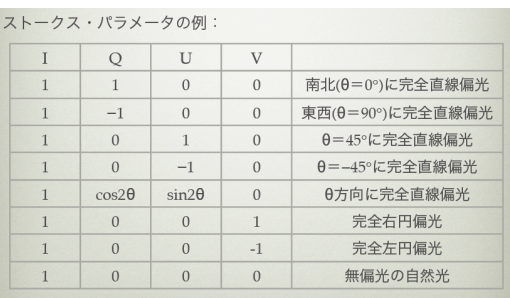

```
■B. SIRPOLによる偏光観測の方法
  観測コマンドについてまとめます。
01. 偏光モードの専用観測コマンド
       ◎PTL (TLの偏光対応版:クイックルック用)
          ・使い方
            % PTL [積分時間]
          ・動作
            - J,H,Ks画像取得+表示(@波長板の4角度)
            - Stokes Q (0 - 45 deg), U (22.5 - 67.5 deg)画像の表示
       ◎PDL (DLの偏光対応版:本観測用)
           ・使い方
            % PDL [積分時間] [天体名] [ディザ回数] [ディザ半径(秒)]
            ※例:PDL 10 M42 10 15 [enter]
            ※cqからも実行可能。
          ・動作
            - 波長板を0 -> 45 -> 22.5 -> 67.5 deg の順に動かし、
               それぞれの回転角の位置でJ,H,Ks画像を取得。
         例:
         [i, h, k] vymmdd 0001. fits \rightarrow 0 deg
[j,h,k]yymmdd_0002.fits \rightarrow 45 deg
      [j,h,k]yymmdd_0003.fits -> 22.5 deg
         [j, h, k]yymmdd_0004. fits \rightarrow 67.5 deg
         [j, h, k]yymmdd_0005. fits \rightarrow 0 deg
         [j, h, k]yymmdd_0006. fits \rightarrow 45 deg
      ......
       ◎トワイライトフラットについて
          ・偏光モードでのフラット観測用の専用コマンドは
             ありません。twflatコマンドをそのまま使います。
            ※通常モードの時と同じフラットの撮り方でOKです。
               e.g., SIRIUS> twflat 100
       ◎pdark (darkの偏光対応板)
          ・pdarkの使い方はdarkコマンドと同じ。
             ※ダークを撮る時は専用コマンドのpdarkを使用して
               下さい。機能および使い方はdarkコマンドと全く
               同じです。
               e.g., SIRIUS> pdark 5 10 20
       ◎偏光モードと通常モード・コマンド
          ・波長板を動かす機能を持つコマンドはPTL, PDLのみ
             です。それ以外のコマンド、例えばTLやDL, twflat
             を使った場合、波長板がデフォルトの回転角(67.5度)
             で止まっている状態で、撮像が行われます。
02. 偏光モードのヘッダー
       ◎以下の2キーワードが追加されています。
                      [波長板角度] / Pol Rot Angle 1 [deg]
      \cdot POL-AGL2 = 0. / Pol Rot Angle 2 [deg]    ※AGL2の方は、将来、波長板を2段重ねにして円偏光を
             観測する時の準備なので、無視して構いません。
                                            ディザ位置:1
                                              ディザ位置:2
```
O 3. 偏光観測用cq scriptの例 cq機能を使ったバッチ観測については、下のサイトのマニュアルを参照: • http://www.z.phys.nagoya-u.ac.jp/~nagata/rota/IRSFmanual.htm ※cq scriptのファイルは、通常m5マシンの~observe/txt/の下の階層に置かれる。 ※天体座標ファイルは、通常m5マシンの~observe/objlist/の下の階層に置かれる。 ####### ca script例: BHR86.txtの中身 ########### point2 ~observe/objlist/sirpol/sirpol2005.dat BHR86 (天体座標リストsirpol2005.datの中の「BHR86」の座標に望遠鏡を向ける) PDL 10 BHR86\_n1 10 15 (PDLコマンドで1 set目のオブジェクトの偏光撮像) (10秒, set名=BHR86\_n1, 10ディザ, ディザ半径=15") offset +1000 -1000 (スカイ座標 (dRA=+1000", dDEC=-1000")に移動) PDL 10 BHR86\_n1sky 10 30 (PDLコマンドで1 set目のスカイの偏光撮像) (10秒, set名=BHR86\_n1sky, 10ディザ, ディザ半径=30") point2 ~observe/objlist/sirpol/sirpol2005.dat BHR86 PDL 10 BHR86\_n2 10 15 PDL 10 BHR86\_n3 10 15 offset +1000 -1000 PDL 10 BHR86\_n3sky 10 30 point2 ~observe/objlist/sirpol/sirpol2005.dat BHR86 PDL 10 BHR86\_n4 10 15 PDL 10 BHR86\_n5 10 15 offset +1000 -1000 PDL 10 BHR86\_n5sky 10 30 point2 ~observe/objlist/sirpol/sirpol2005.dat BHR86 PDL 10 BHR86\_n6 10 15 PDL 10 BHR86\_n7 10 15 offset +1000 -1000 PDL 10 BHR86\_n7sky 10 30 point2 ~observe/objlist/sirpol/sirpol2005.dat BHR86 PDL 10 BHR86\_n8 10 15 PDL 10 BHR86\_n9 10 15 offset +1000 -1000 PDL 10 BHR86\_n9sky 10 30 **TIPS** 下の順にobjとskyを観測すると効率が良い。  $n1 - n1$ sky -  $n2 - n3 - n3$  -  $n3$ sky -  $n4 - n5 - n5$ sky -  $n6$ n7 - n7sky - n8 - n9 - n9sky ※各skyセットの番号づけが1番ずつ飛んでい ることに注意。これは整約pipelineが「各obj セットからそれに一番近い番号のskyセットを 使ってスカイ引きをする」仕様であるため。 すなわち、上の例では、 オブジェクトn1のスカイはn1sky オブジェクトn2のスカイはn1sky オブジェクトn3のスカイはn3sky オブジェクトn4のスカイはn3sky オブジェクトn5のスカイはn5sky .... となる。

※観測セット名の命名規則:

・オブジェクト: [set name]n1, [set name]n2, ..... [set name]n[set number] ・スカイ: [set name]n1sky, [set name]n2sky, ..... [set name]n[set number]sky

■C. 観測モードの切り替え方法 (通常撮像 <-> 偏光撮像) SIRPOLフランジ筒の中に設置されている偏光装置(波長板回転機構と偏光子)を 着脱し、観測モード(通常撮像・偏光撮像)を切り替えられます。ここでは、 偏光モードから通常モードに切り替える場合を例にとって説明します。

O 1. はじめに: SIRPOL装置部品の保管場所 ◎SIRPOL関連の部品・工具などは「SIRPOL部品保管箱(下の写真参照)」に 保管されています。 ※重要:SIRPOLのモード切り替えで取り外した部品は、紛失しないよう 必ずこの箱に戻して下さい。

◎SIRPOL部品保管箱は、

- 観測室の隣の部屋の、入って右奥のラックの下から2段目
- にあります。
- ※重要:保管箱を一時的に移動するのは構いませんが、必ずもとの位置に 戻して下さい。

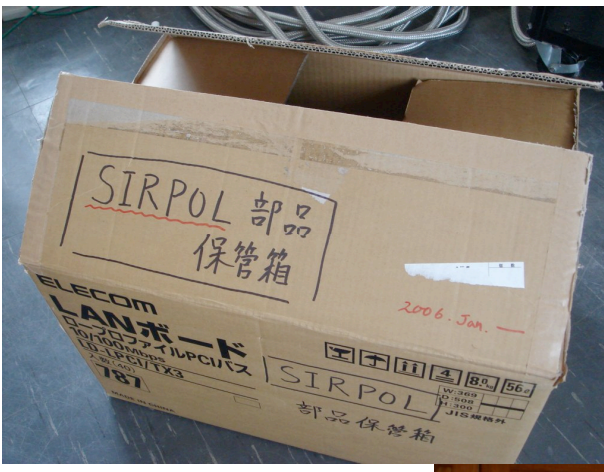

⇩観測室の隣の部屋に入って 右手奥に見えるラックの下 から2段目にあります。

**△ SIRPOL部品保管箱** 

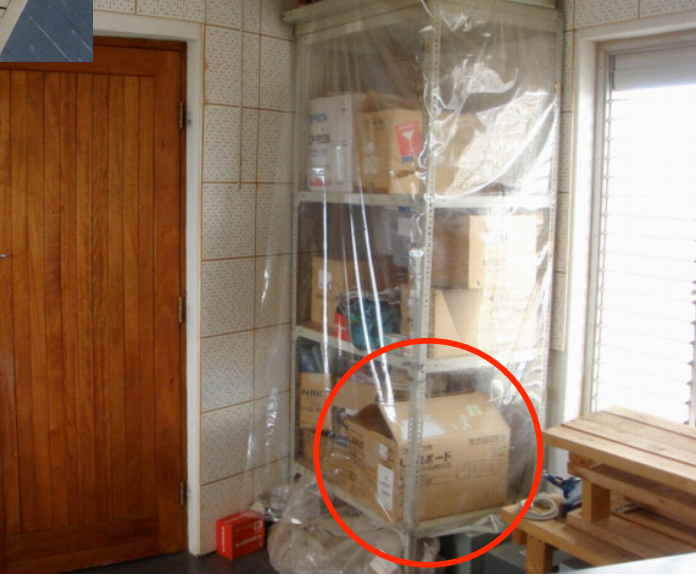

# <切り替え作業>

- O 2. SIRPOLコネクタを外す
	- ◎フランジ延長筒でSIRPOLコネクタがついている面を探す(通常南側面)。 ※乾燥空気ホースのコネクタと間違えないよう注意!
	- ◎コネクタの前のおもり(バランスウェイト)と望遠鏡フランジのネジが作業の邪魔 なので外しておく(水色の〇印を参照)。
	- ◎まず、六角レンチを使って下図のネジ(緑印の〇印)を外す。 ◎次に、黄色の〇印のネジを外す。これで、正面(南側)の フランジ延長筒の横フタが外れるようになった。 ◎慎重に横フタを外す。
	- ◎最後に、フタの内側で繋がっているコネクタをねじって外す。 ※フランジ筒の内部に波長板回転機構が見えている。 ※ネジを無くさないよう注意する。 ※フタとコネクタが落ちないように注意する。SIRIUS側面に

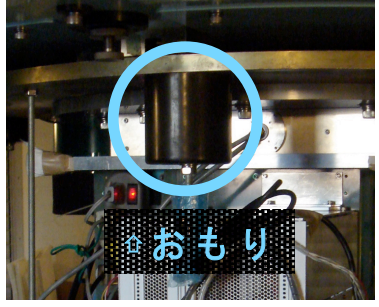

 テープなどで固定しておいてもよい。 ネジ⇩

コネクタ

] フランジ延長筒(h=61mm)

フランジ延長筒の側面の フタを止めているネジ (六角レンチで外す)。

内部の波長板回転機構を 固定するネジ

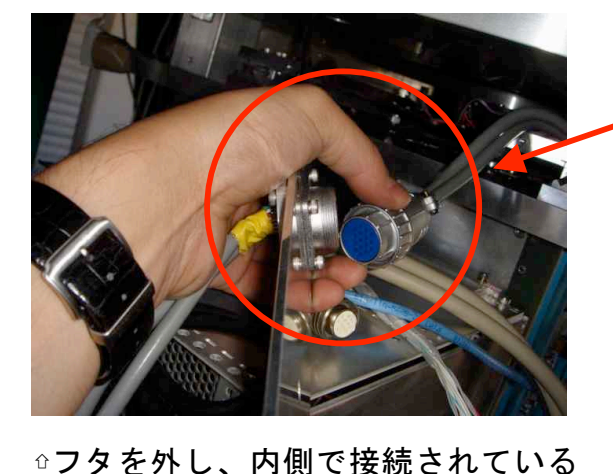

コネクタを取り外しているところ。

**◎ SIRPOLの入っているフランジ** 

延長筒を上から見た図

#### 03. 波長板回転機構のロックを外す

- ★波長板回転機構はスライドガイドの上に載っており、ロック機構が なければ南北に自由に動ける。
- ★波長板回転機構はテーパピン(写真2)でロックされている。 ※テーパピン固定台と波長板回転機構支持板(写真1)に穴が開いており、 両者を繋ぐように外から差し込んだテーパピンで固定している。 作業内容:
- ◎テーパピン取り外し用の専用ネジ付きピンを、右側(東側)のフタの穴から 差し込み、中のテーパピンにねじ込む(写真1・3)。 ※写真2の専用工具はSIRPOL道具箱の中にあります。
- ◎取り外し用の専用ブロックを使って、ネジ付きピンの柄(ナット)を たたき(ブロックを柄にコンコンぶつける)、テーパピンを抜く(写真4)。 ※写真2の工具・部品を絶対に無くさないように! 作業後・取り外し後は 専用の袋にいれて、SIRPOL部品箱にしまって下さい。
	- ※補足:「テーパピンで波長板回転機構をロックする方法」
		- テーパピンのおしりにネジ穴が切ってある。そこにネジ付きピン(先端がネジ 山)をねじ込み、テーパピンが先端についた状態のネジ付きピンを、テーパピン 固定台の横穴から差し込む。ピンをそのまま波長板回転機構支持板に開けられ た穴にまで(強めに)押し込み、回転機構支持板と固定台の両者を止める。 その後、ネジ付きピンをねじって引き抜き、テーパピンだけを穴に残す。

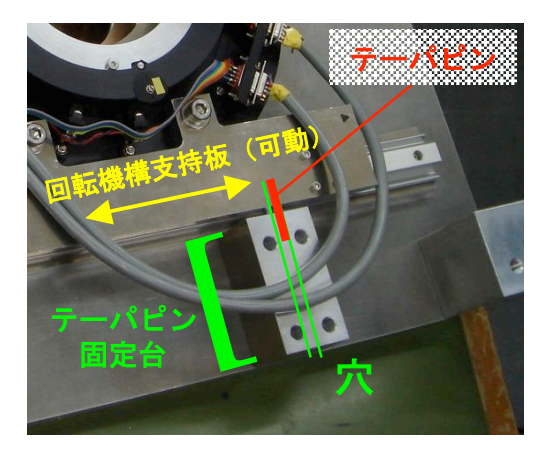

写真1:テーパピンでスライドガイド 上の波長板回転機構がロックされる しくみの説明図。

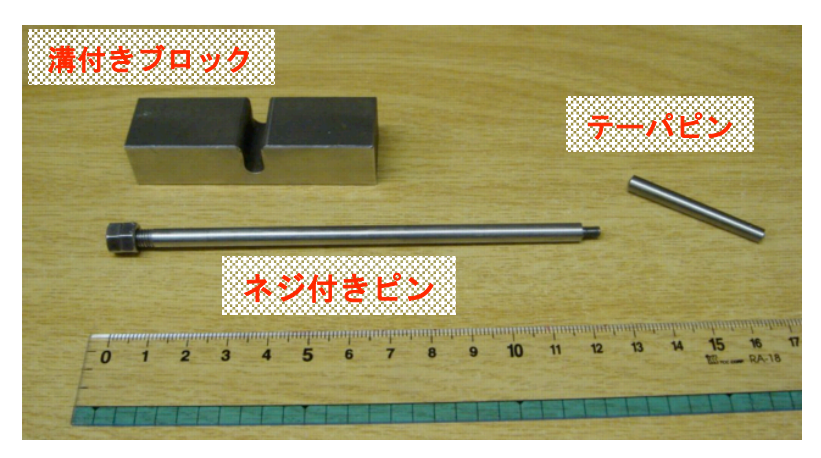

写真2:波長板回転機構のロックに使う部品・工具 テーパピン後部にはネジ穴が、ネジ付きピン先端には ねじ山が切ってあります。

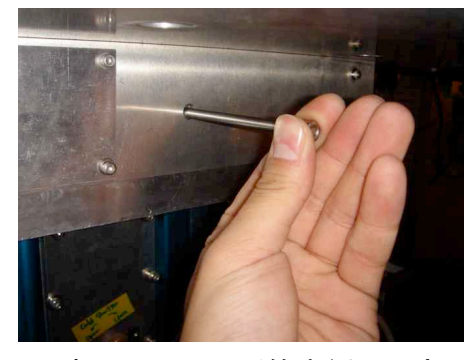

からネジ付きピンを差し込み、 中のテーパピンにねじ込んで います。

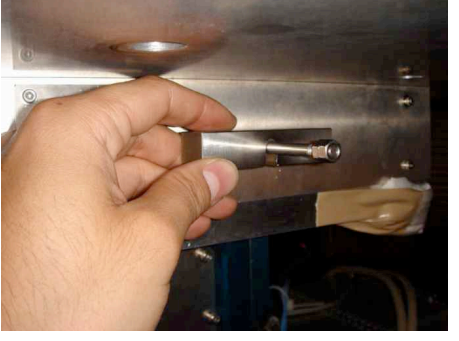

写真3:フランジ筒東側面の穴 写真4:ネジ付きピンの上に溝付き ブロックの溝の部分をかぶせ、ピン の柄の部分にたたきつけて、テーパ ピンを抜こうとしています。

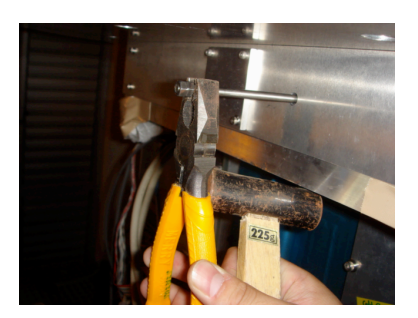

写真5:左の写真の方法 でどうしてもピンが抜けない 場合の最後の手段の例。 ペンチとハンマーを使用。

- 04.波長板回転機構を外す
	- ◎スライドガイド上の波長板回転機構を手前に引き出して外す。 ※重要:ほこりがつかないよう、汚れの無いやわらかい布もしくは 紙でくるみ、さらにエアキャップ(プチプチのシート)でつつみ、 テープで止めてSIRPOL道具箱の中に保管する。このとき、 回転機構は分解せず、そのままシートにくるんでください。
- 05.偏光子を外す

 ◎偏光子をホルダごと抜く。フランジ筒の中に手を突っ込み、偏光子 ホルダの手前側のくぼみ(写真参照)に親指と人さし指を引っかけ、 少し上に持ち上げる。カチッと音がしてホルダが持ち上がったら、 慎重に手前に引き出して外す。

 ※フランジ筒内のSIRIUS側フランジ中央部に偏光子+偏光子ホルダが 埋め込まれて設置されている (写真参照)。

 ※偏光子に指で触れないよう注意すること。大きな傷などをつけて しまった場合は、開発者に連絡して下さい。

※重要:波長板回転機構と同様の方法でSIRPOL道具箱に保管して下さい。

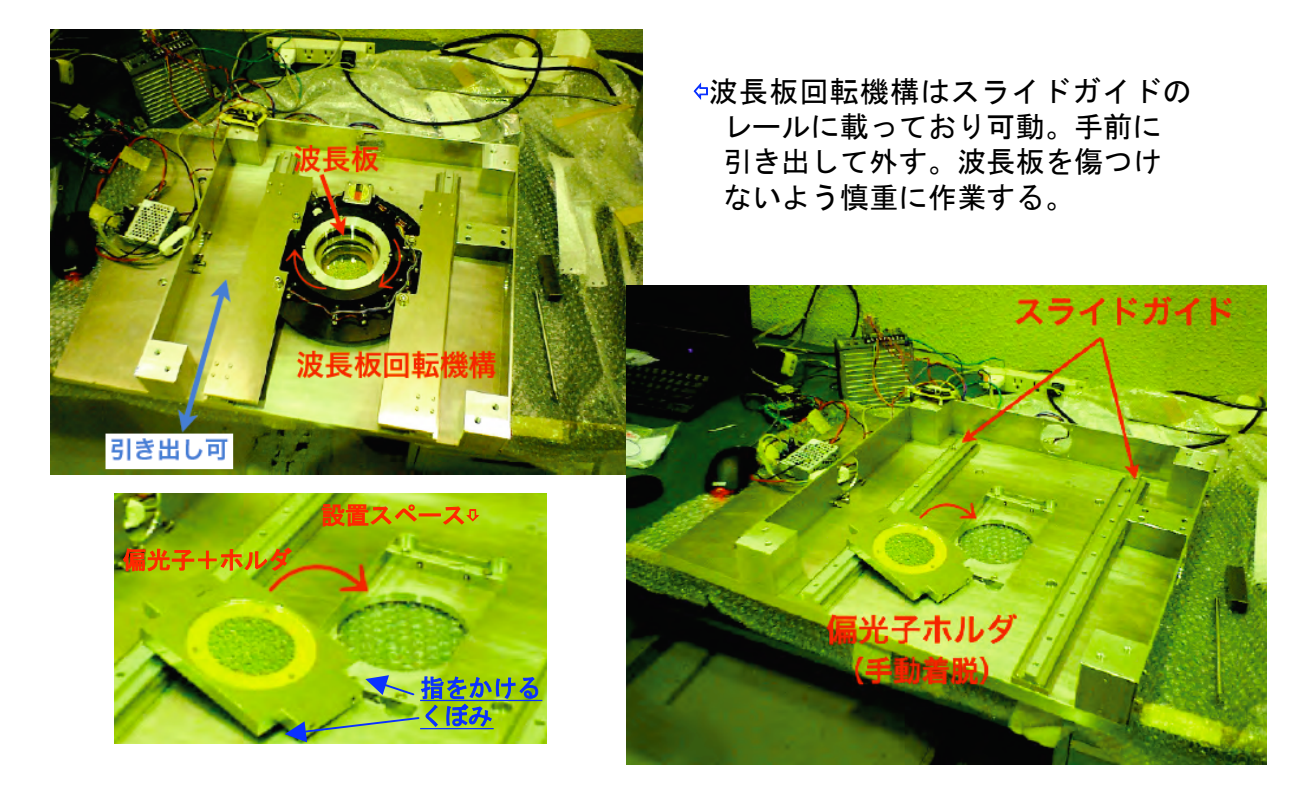

⇧偏光子+ホルダは、SIRIUS側フランジに埋め込む形で設置されている。 フランジ筒の中に手を突っ込み、偏光子ホルダの手前側のくぼみに親指と 人さし指を引っかけて少し真上に持ち上げる。カチッと音がしてホルダが 持ち上がったら慎重に手前に引き出して外す。

- 06.フタを閉め、ケーブル類がブラブラしないようまとめる。
- 07.作業前に取り外した「おもり」と「フランジのネジ」を元の位置に戻す。
- O8. 取り外した部品、工具の全てをSIRPOL部品箱に入れる。 ◎しまい忘れが無いか最後にもう一度チェックしましょう。

以上でSIRPOLモード切り替え作業は終了です。お疲れさまでした!

# ■D.トラブルシューティング

#### O 1. はじめに: SIRPOL波長板回転機構の制御機構

 最もトラブルが起こりやすいと予想されるのは、波長板回転機構の制御部分です。 特に、配線(コネクタ部)の接触不良によるトラブルが起こる事を予想しています。 この種のトラブルの解決のためには、SIRPOLの配線およびコネクタの位置を把握する ことが重要です。

下に、SIRPOLの配線接続の図(写真②: 線がケーブルに対応)を示します。 フランジ筒の中の配線は写真①、外の配線は写真③・④で確認できます。

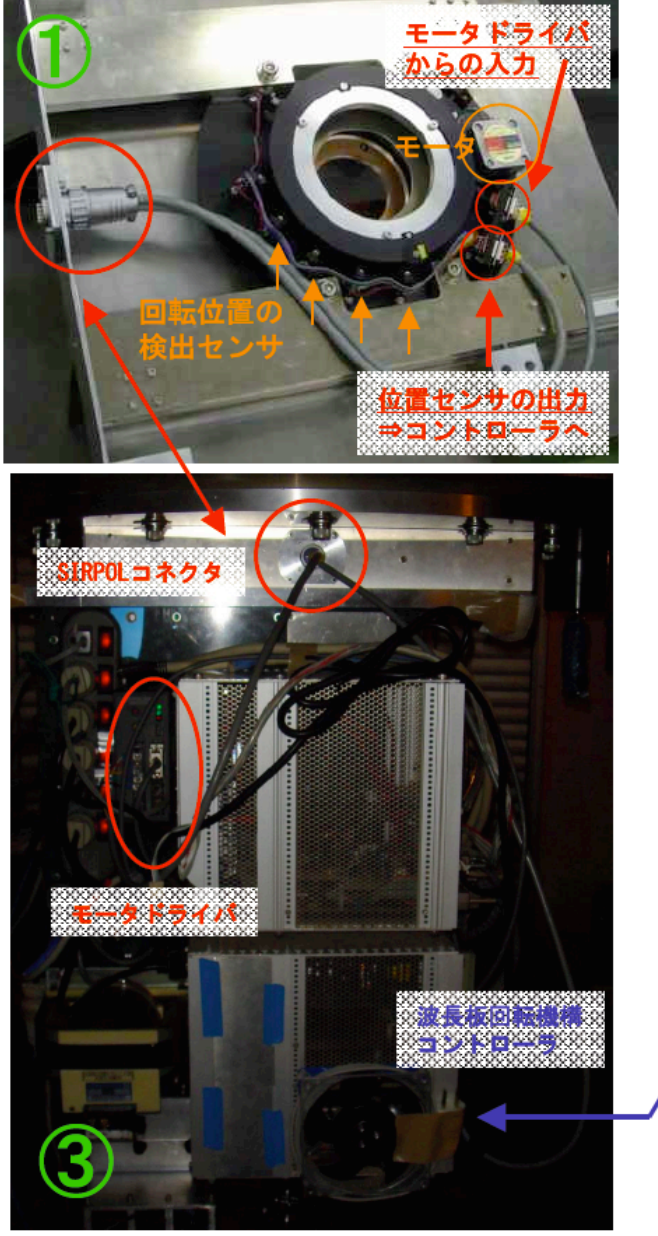

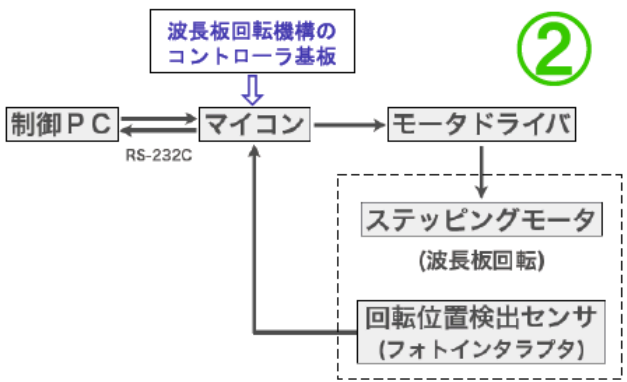

#### フランジ筒の内部に設置

介PCからマイコンのコントローラに指令を送る。コント ローラは、センサの出力を見て波長板角度をモニタし つつ、モータドライバを介してモータを駆動する。

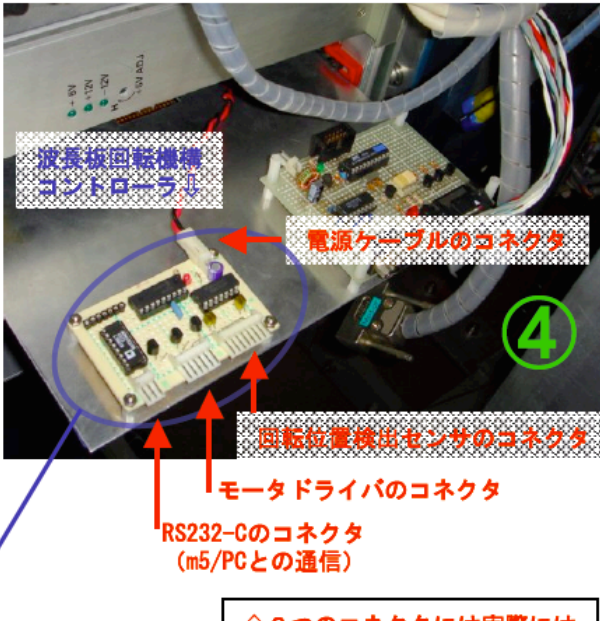

↑3つのコネクタには実際には ケーブルが繋がっています。

#### 02. コネクタの接触不良が起きた時の症状と対処方法

#### ◎接触不良が起きやすいコネクタの場所:

 フランジ筒の内部にあるコネクタは、観測中はほとんど動かないため、 SIRIUSの取り外しや、SIRPOLのモード切り替え作業などをしない限り 安全です。

 一方、SIRPOLコントローラ基板に接続されているコネクタ ①⇔モータドライバ、②⇔位置センサ、③⇔m5通信

 は、観測中にケーブルがたわんだりして力がかかり、接触が悪くなる 危険があります(前ページの写真4を参照)。

#### ◎起こりうる接触不良の例:

 ・ケース①:モータドライバとの通信コネクタが接触不良 コントローラとPCは通信できますが、モータドライバにコントローラからの 命令が届かないのでモータは動かず、波長板は回転しません。 ※波長板回転コマンドについては、Appendix-1を参照。

#### ・ケース②:位置センサとの通信コネクタが接触不良

 コントローラとPCは通信できますが、コントローラに届く位置センサ(4個)の 出力(ステータス情報)が更新されなくなり、波長板がPCからの指示通りに 回転しなくなります。

#### ・ケース③:m5マシンとの通信コネクタが接触不良

 コントローラとPCが通信できなくなります。PCから送ったコマンドが 返ってこなくなり、観測プログラム(PTLやPDLなど)がストップします。

#### ◎接触不良時の観測コマンドの動作:

SIRPOLの専用観測コマンドのPTLとPDLには、波長板の回転状態のチェック機能 および表示機能が備わっています。従って、波長板が正しく回らない状態で、 撮像が行われることはありません。

 ・撮像中のターミナルへのメッセージ表示の例(PDLコマンド実行時): SIRIUS Dithering Exposure with Pol rotate : PDL

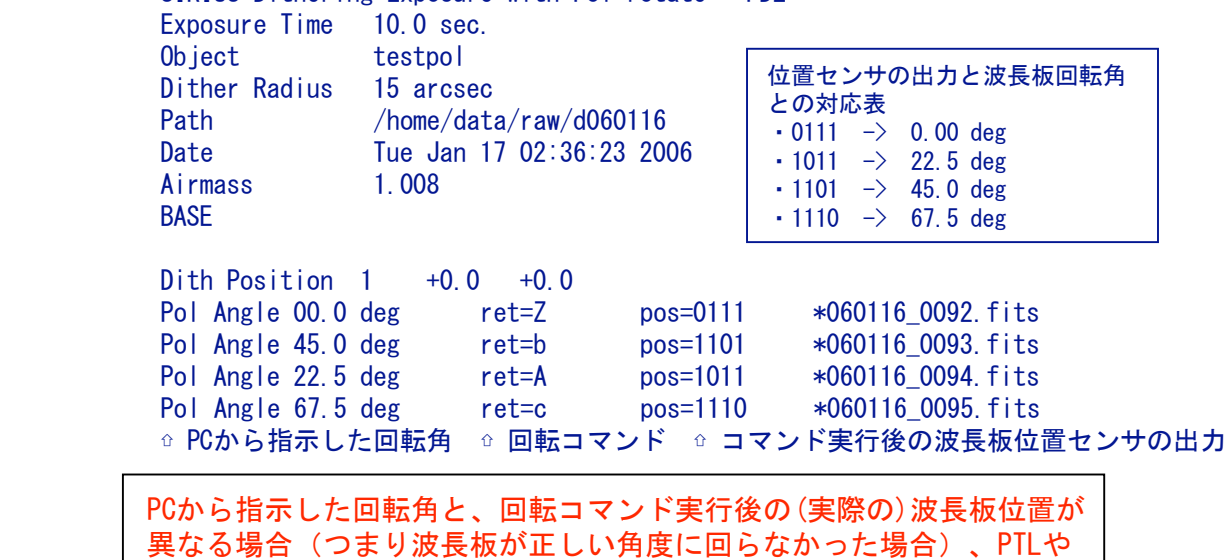

PDLはエラーメッセージを返して撮像を停止します。

◎接触不良の箇所の特定

問題の箇所の特定には、polctrlというコントローラの制御プログラムを用います

 (コマンドリストについてはAppendix-1を参照)。まず、m5マシンのコンソールから、  $>$  polctrl t

と打ちます。コントローラとの通信が出来ていれば、"OK"と返ってきます。

もし応答が無ければ、「ケース③」を疑います。

問題なければ、次に、

 $>$  polctrl s

と打ちます。このとき、"0000"や"1010"のようにゼロを2つ以上含む数字列が返って

きた場合は、回転位置センサの接触が全部or一部切れています。

「ケース②」を疑ってください。

問題なければ、最後に、

- > polctrl Z
- > polctrl s
- > polctrl a
- $>$  polctrl s
- > polctrl b
- > polctrl s
- > polctrl c
- $>$  polctrl s

と続けて打って下さい。このとき、それぞれの"polctrl s"の出力が、0111, 1011,

1101, 1110の順番で返ってきていれば、SIRPOLの動作は正常です。

 これ以外の出力が戻ってきた場合、1人が波長板回転機構の動作を監視している状態で (望遠鏡を倒してのぞき込む or フランジ筒の横フタを開ける)、もう1人が

> polctrl k

と打って下さい。これで波長板が回れば「ケース②」を疑い、回らなければ「ケース①」 を疑ってください(モータドライバとの通信が切れています)。

#### Tips (2006.03.05; 情報提供:石原さん)

制御プログラムの不具合のため、 "polctrl s"の出力が"1111"で返ってくることがあるよう です。この場合、"polctrl k"を実行した後、polctrl Z -> s -> a -> .... -> cを、もう 一度順々に実行して"1111"の再現性を確かめて下さい。ダメ→接触不良のチェックを開始。

 上記のTIPSを参考に、どの種類のトラブルが起こっているか見極めて下さい。 この方法で原因が追い込めなかった場合は、全てのコネクタが怪しいとして、 下の対処方法を試して下さい。

#### ◎接触不良への対処:

どのコネクタで接触不良が起きているかの目星がついたら、

- 1.まず、コネクタまわりの電源を落とし(次ページの「コネクタおよびモータ ドライバの電源の落としかた」参照)、
- 2.コネクタが抜けかかっていないか、コネクタへのケーブル接続がゆるくなって いないかを確認
- して下さい。さらに、
	- 3.テスターで導通チェックしたり、コネクタ・ケーブルを手で押し込んだり ハンダ付けをやり直したりして対応して下さい(セクションE Appendix-2参照)。

 上の手順の後、「接触不良の箇所の特定」で用いた方法をもう一度試してみて下さい。 正常な結果が得られれば復旧は完了です。上記のプロセスを何度か繰り返しても問題が 解決しない場合は、開発者とコンタクトをとって下さい(連絡先は次ページ)。

◎コントローラおよびモータドライバの電源の落としかた:

- ・SIRIUS側面についているタップ(下図参照)を探します。
- ·モータドライバ電源(上から2番目; warm shutterと書いてある)を切ります。
- ・コントローラの電源(一番下:messiaと書いてある)を切ります。 ※コネクタのチェック後に電源を入れるのを忘れないように!

 ※下図で緑色の矢印で示している電源スイッチ(下から2・3番目)は絶対に 切らないよう気をつけて下さい。

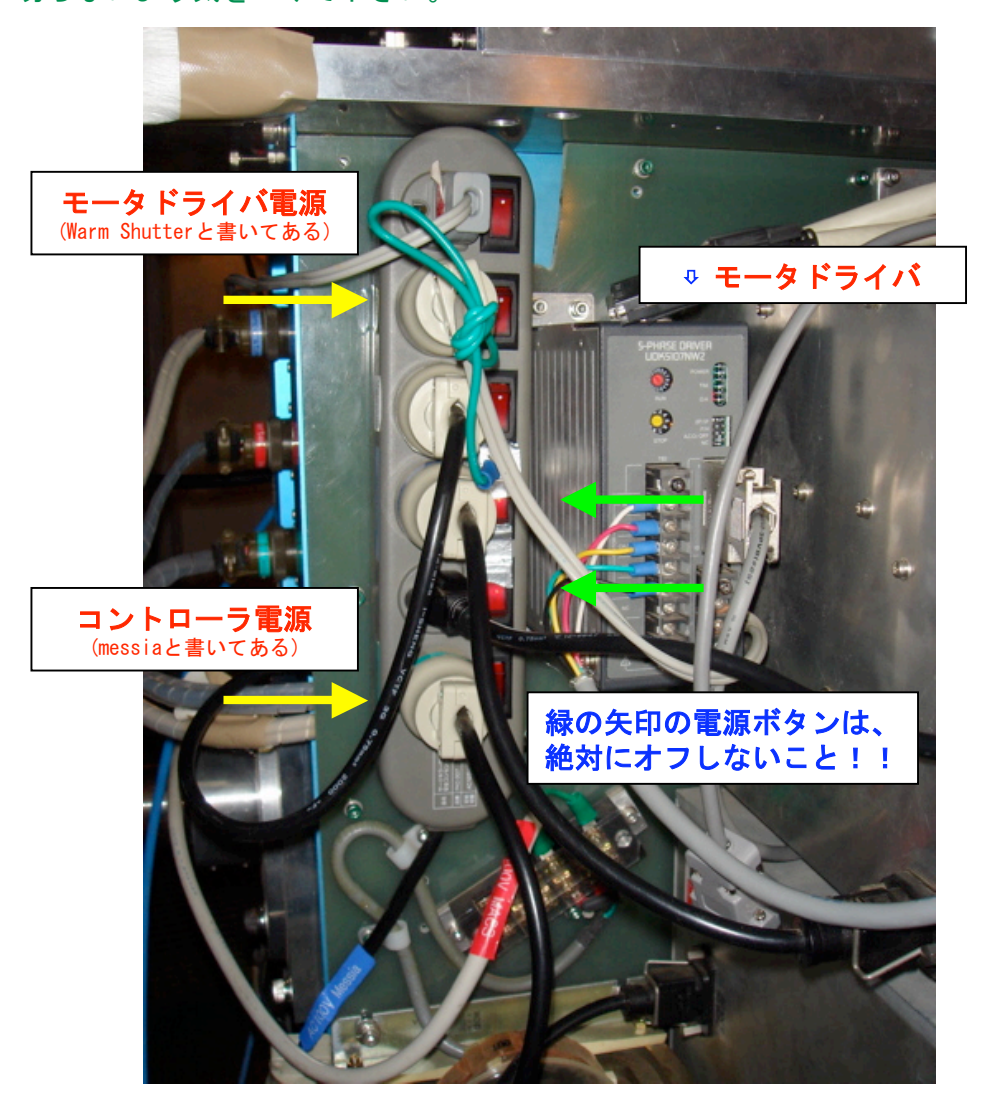

#### ■SIRPOL電気系/波長板回転機構制御の担当者の連絡先

神鳥 亮 (kandori@optik.mtk.nao.ac.jp / Tel: 0422-34-3550, Fax: 0422-34-3545) 日下部展彦(kusakabe@optik.mtk.nao.ac.jp / Tel: 0422-34-3542, Fax: 0422-34-3545) 永山 貴宏 (nagayama@kusastro.kyoto-u.ac.jp / Tel: 075-753-3907, Fax: 075-753-3897)

※国際電話のかけかた (from IRSF): 「 \*0 - PIN - #0 - 09 - 81 - [ゼロをとった市外局番] 」 ・最初にアスタリスクを押します。 · IRSFのPIN番号=9210 #IRSFの内線番号=152

# E. Appendix-1 波長板回転機構コントローラの制御コマンド・マニュアル

########################################################## SIRPOL (Half) Waveplate Rotator Controller Command 2006.01.22 Ryo KANDORI (NAOJ) ##########################################################

#### RS232-C Communication Parameters:

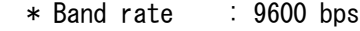

- \* Data bit : 8 bit
- \* Parity bit : None
- \* Stop bit : 1 bit
- \* Flow control : None

#### Commands:

 In the "m5" console, you can use "polctrl" command to communicate with the SIRPOL controller as follows:

 % polctrl [one character command] (path : /home/observe/m5\_script/polctrl)

#### Status check commands:

- t : Check communication betweeen host computer (m5) and the controller.
	- Command successed -> "OK"
	- Command failed  $\rightarrow$  no response
- s : Check current position (angle) of the waveplate. The status of 4 position sensor (0, 22.5, 45, 67.5 deg) will be returned as flollows:
	- 0111 : current position is 00.0 deg
	- 1011 : current position is 22.5 deg
	- 1101 : current position is 45.0 deg
	- 1110 : current position is 67.5 deg
	- 1111 : current position is at somewhere except for the above four positions.
	- 0000 : Communication between the SIRPOL controller and the position sensor is disconnected. Check cable and connector.

#### Main commands:

```
z : search position sensor at 00.0 deg position (CW-rotation)
a : 22.5 deg position (CW)
b : 45.0 deg position (CW)
 c : 67.5 deg position (CW)
Z: search position sensor at 00.0 deg position (CCW-rotation)
A : 22.5 deg position (CCW)
B : 45.0 deg position (CCW)
 C : 67.5 deg position (CCW)
```
#### Optional commands:

- h : rotate 22.5 deg from the current position  $(CW)$
- i : 45.0 deg, j : 67.5 deg, k : 90.0 deg, l : 112.5 deg
- m : 135.0 deg, n : 157.5 deg, o : 180.0 deg

# Appendix-2 コネクタへのケーブル配線図

念のため、コネクタへの配線をやり直すときは、既存の配線状況をメモしておくよう 心がけて下さい(外した後に確実に現状復帰できるように!)。

◎波長板回転機構コントローラ ⇔ モータドライバ

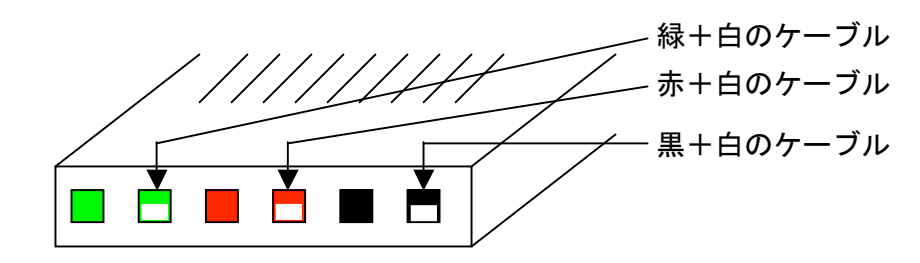

※コネクタ背面:同じ色の接続ケーブルを対応する箇所に配線

◎波長板回転機構コントローラ ⇔ 回転位置センサ

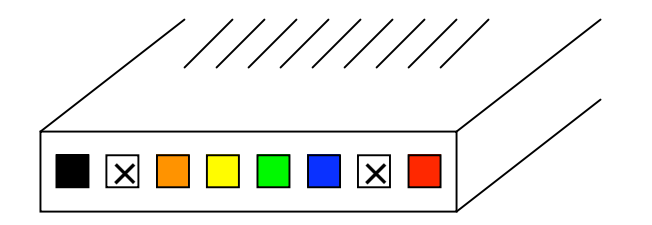

※コネクタ背面:同じ色の接続ケーブルを対応する箇所に配線

◎波長板回転機構コントローラ ⇔ m5/PC

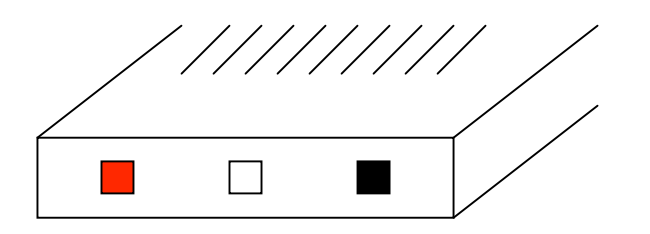

※コネクタ背面:同じ色の接続ケーブルを対応する箇所に配線

©フランジ筒側面にあるSIRPOLコネクタ (外側)の配線

このコネクタでは、各配線箇所に通し番号が書いてあります。

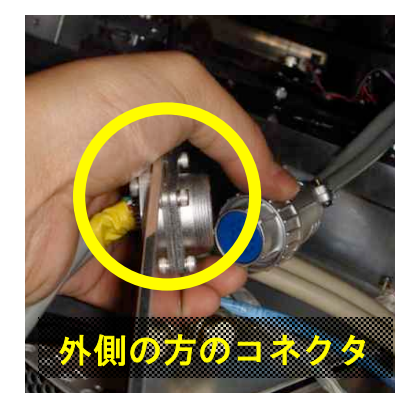

SIRPOLコネクタ @フランジ延長筒の側面 ・1ー5番:モータドライバにつながるケーブル 1 = 青  $2 = 7$  3 = 橙(オレンジ)  $4 =$ 緑  $5 =$ ・10ー15番:回転位置センサにつながるケーブル  $10 = 4$  (茶) 11 = 赤 12 = 橙(オレンジ)  $13 =$  黄 14 = 緑 15 = 青

※内側の方のコネクタは、観測中にほとんど動かない ため断線の心配は無いと思っています。もし、この コネクタの接触チェックも行う場合は、コネクタへ のケーブル配線を元に戻せるようにメモしてから 作業を行って下さい。

「ケーブル <-> 金具」の接触、および「金具 <-> コネクタ」の 接触がゆるくなっていないかに注意を払います。

#### ◎ケーブルと金具が外れている場合

の接続方法Tips

両者をハンダ付けしてください。 ◎金具とコネクタが外れている場合 下図を参考にして、ピンセット等で金具をコネクタに押し込み 固定して下さい。 ※コネクタをコントローラ基板にさした後、もう一度、金具が コネクタにしっかりはまっていることを確認して下さい。

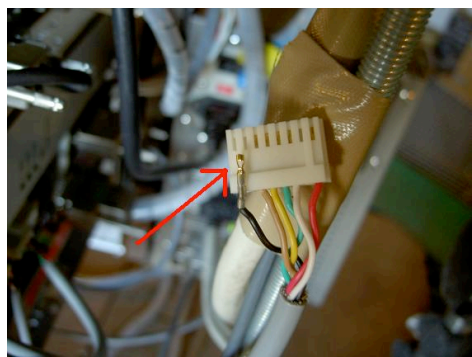

図1:SIRPOLコントローラに繋がる白い コネクタ(とケーブル&金具)

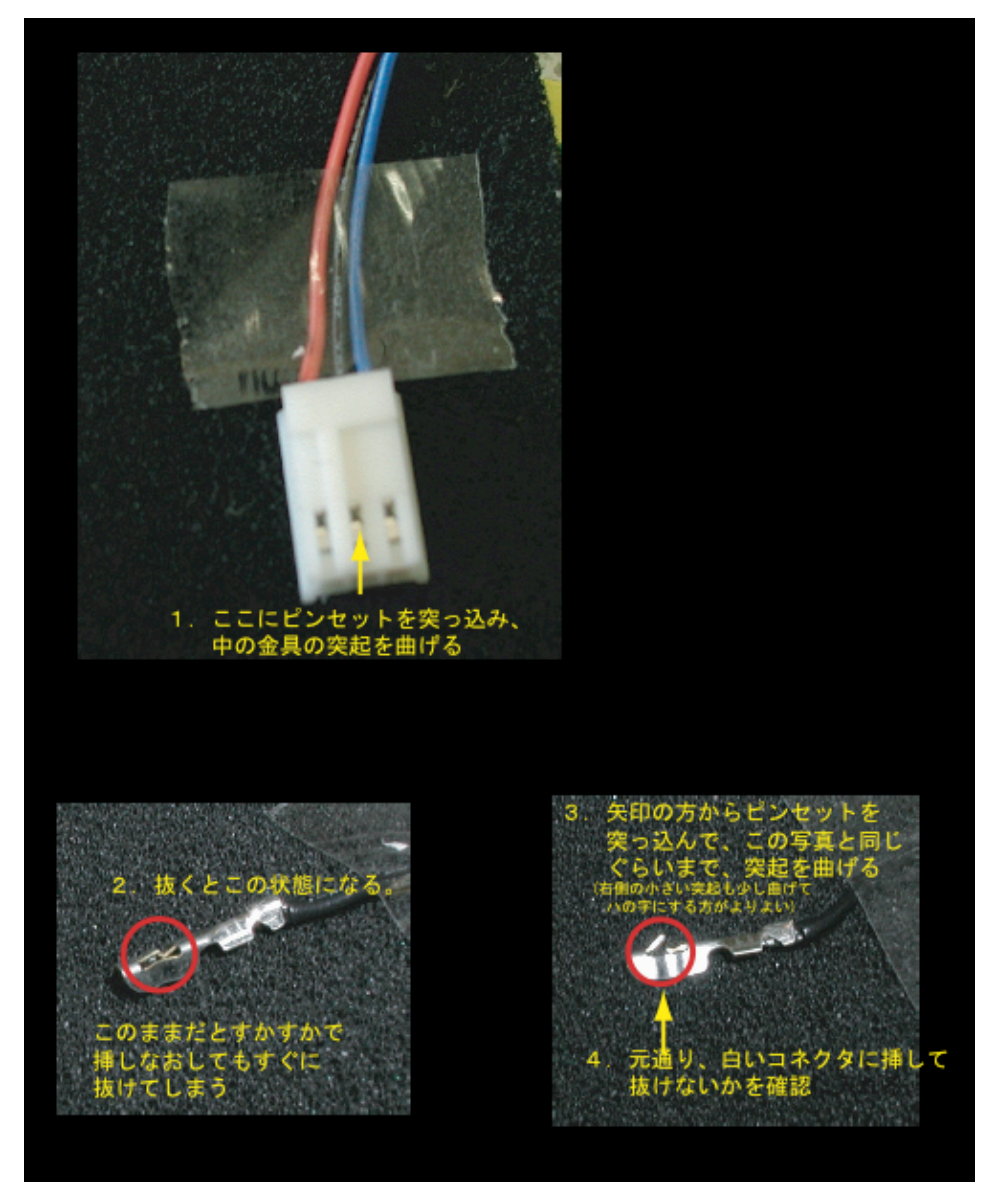

図2:永山さん作成